# Quick Start

### **Package Contents**

### **Nighthawk X4 AC3200 WiFi Cable Modem Router** Model C7500

#### **1. Collect your cable Internet service information.**

Collect your account number, account phone number, and login information (this might be your email address or user name and password).

**2. Turn off and disconnect existing modems and routers.**

If you are replacing a modem that is currently connected in your home, unplug the modem and plug the new cable modem router into the same outlet.

#### **3. Connect a coaxial cable.**

Connect the cable port on the modem router to a cable wall outlet.

Make sure that the cable is tightly connected.

#### **6.** Connect your computer or mobile device **modem router with Ethernet or WiFi:**

#### **4. Connect the power adapter.**

**WiFi**. Use the WiFi network name (SSID) and **Ethernet cable Power adapter Power adapter Power adapter Power adapter Power adapter Power adapter Power adapter Power adapter Power adapter Power adapter Power adapter Power adapter Power adapte** 

Connect the power adapter to the modem router and plug the power adapter into an electrical outlet.

When the startup procedure is complete, the Power LED  $\bigcup$  lights solid white. If the Power LED does not light, press the **Power On/Off** button.

This process might take up to 10 minutes.

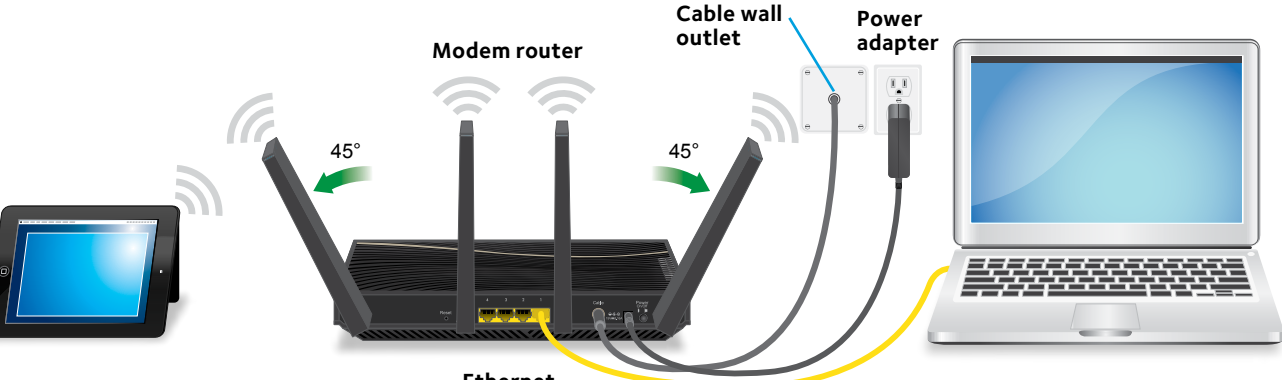

Note: When the Online LED lights, your modem router is not connected to the Internet You must activate your modem router with yo Internet service provider.

**Ethernet**. Use an Ethernet cable to connect a computer to the modem router.

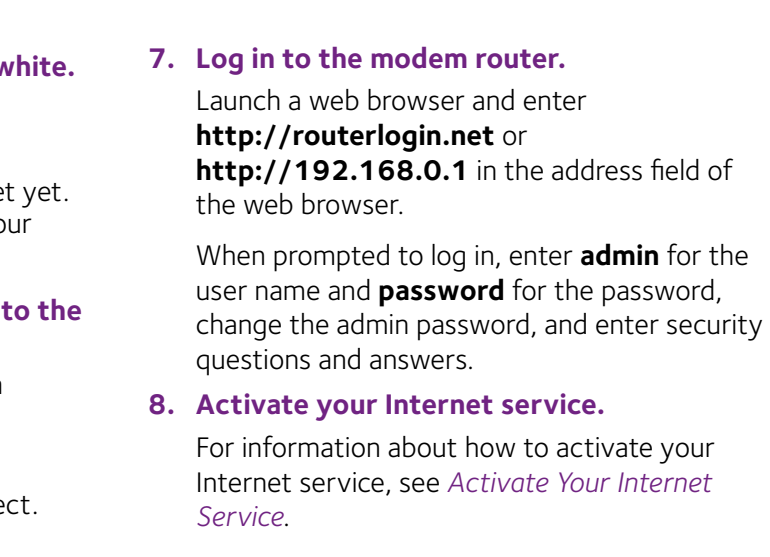

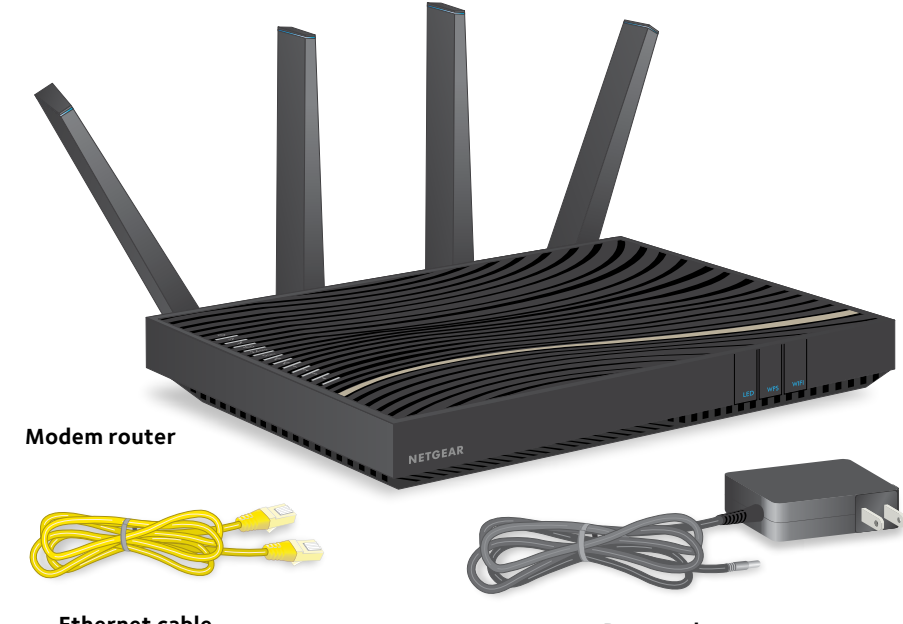

### **NETGEAR®**

**Ethernet cable**

#### **5.** Wait for the Online LED  $\bigodot$  to light solid v

**NETGEAR, Inc.** 350 East Plumeria Drive San Jose, CA 95134, USA

### <span id="page-1-0"></span>**Activate Your Internet Service**

Before you start the self-activation process, collect the following information:

- Your Internet service provider (ISP) account information
- Modem router model number, which is C7500
- Modem router serial number
- Modem router MAC address

Your modem routerr's serial number and MAC address are on the modem router label. The following table lists contact information for ISPs that support your modem router.

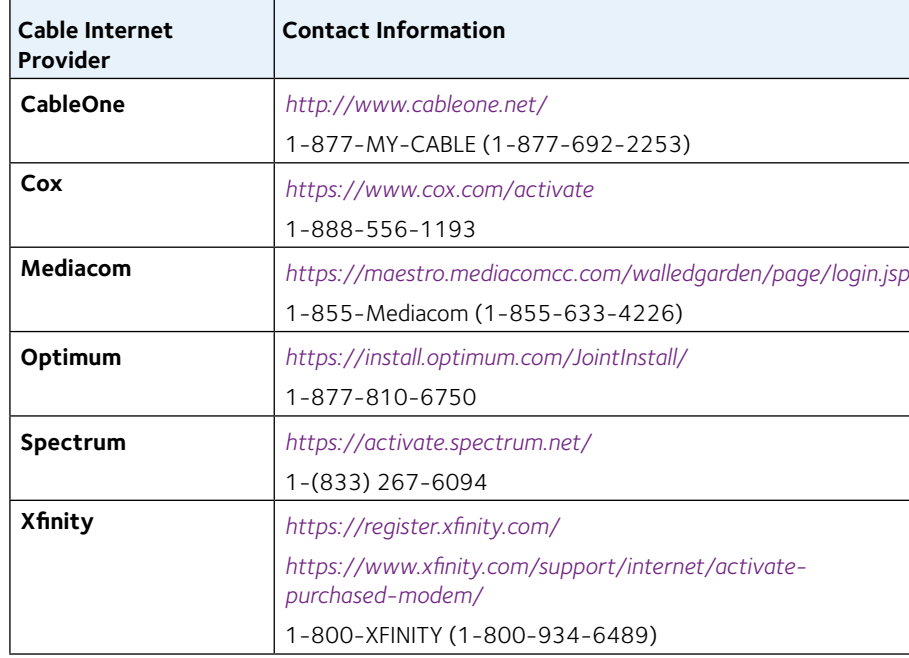

Note: Your cable Internet provider's contact information might change. You can also find the contact number in your monthly Internet service billing statement.

#### ¾ **To activate your Internet service:**

- 1. Visit your ISP's website and follow the onscreen instructions to activate your Internet service.
- 2. To determine the accurate Internet speed, visit your ISP's speed test website and perform a speed test.

### **Join the WiFi Network**

You can either use Wi-Fi Protected Setup (WPS) or select your WiFi network and type its password.

### **Join the WiFi Network Using WPS**

For help with the **WPS** button on your WPS-enabled device, check the instructions or online help that came with that device. Some older equipment cannot use WPS.

Note: WPS does not support WEP security. If you are using WEP security, use the manual method.

- 1. Press the **WPS** button on the modem router for three to five seconds.
- 2. Find and select your modem router's WiFi network name (SSID). The SSID is on the modem router label.
- 3. Enter the modem router's password (or your custom password if you changed it) to connect.

The password is on the modem router label.

4. Repeat Step 1 through Step 3 to add other computers or mobile devices.

#### **Select Your WiFi Network and Enter Its Password**

1. On your WiFi-enabled computer or mobile device, open the WiFi connection

- manager.
	-
- 
- 
- 
- The WiFi connection manager scans for WiFi networks in your area.
- 2. Find and select your modem router's WiFi network name (SSID).
	- The SSID is on the modem router label.
- 3. Enter the modem router's password (or your custom password if you changed it) and click the **Connect** button.
	- The password is on the modem router label.
- 4. Repeat Step 1 through Step 3 to add other computers or WiFi devices.

## **Support**

Thank you for purchasing this NETGEAR product. You can visit *<www.netgear.com/support>* to register your product, get help, access the latest downloads and user manuals, and join our community. We recommend that you use only official NETGEAR support resources.

Customer-owned modem routers might not be compatible with certain cable networks. Check with your cable Internet provider to confirm that this NETGEAR modem router is allowed on your cable network.

If you are experiencing trouble installing your modem router, contact NETGEAR at 1-866-874-8924.

For regulatory compliance information, visit *<http://www.netgear.com/about/regulatory/>*.

See the regulatory compliance document before connecting the power supply.

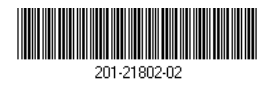